AutoCAD Crack [Win/Mac]

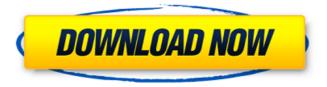

When you first open AutoCAD, you will be asked to accept the AutoCAD End User License Agreement. You have two choices to accept or decline the End User License Agreement. (See the section below for the alternatives.) Once you have accepted the End User License Agreement, the AutoCAD application will launch. In most cases, when you first launch AutoCAD, you will see a screen with the introductory information, and a series of menus. You can do some basic drawing using the drawing commands in the drawing toolbar (see the section below for more about the drawing commands), or you can click to the tool bar (see the section below for more about the tool bar). AutoCAD can be used for both 2D and 3D designs. Some of the functions available in 3D and 2D are described in the next section. For more information about working with AutoCAD, see the AutoCAD Help. Creating a Drawing You can create a new drawing from scratch, or you can open an existing drawing. If you want to create a new drawing, select File, New Drawing or Draw or Press Ctrl+N. A new drawing appears in the Drawing window, where you can choose the type of drawing to be created. When creating a new drawing, you can use one of two methods to store the drawing objects. Store a New Drawing As: You can store the drawing as a DWG, an AI, an AIG, or as a DXF. Storing As: Storing a drawing as a DXF or AI file format creates a linked file that is usually easier to share with others. Storing the drawing as an AIG file format means that you can easily open the drawing in AutoCAD. The type of drawing is stored with the drawing. In the case of a DWG or an AI, the drawing name is stored as the name of the drawing. In the case of a DXF or an AIG file, the drawing name is stored as the drawing number. When you are working on a drawing and you want to save the drawing as a DXF or AI file, you can use the Export command (see the section below). The names of the files are kept in a list or collection box, shown in the following figure. You can also move the drawing objects between the list or collection box and the drawing window.

AutoCAD Crack+ Full Product Key

November 22, 2010 \* Translator plug-in: For the first time, in the DWG format, the native.NET Translator plug-in can translate from DWG to Microsoft.NET Framework, Microsoft.NET Framework to DWG, and Microsoft.NET Framework to.NET Standard. For the first time, in the DWG format, the native.NET Translator plug-in can translate from DWG to Microsoft.NET Framework, Microsoft.NET Framework to DWG, and Microsoft.NET Framework to.NET Standard. \* Thumbnailer plug-in: There is a new option for the Thumbnailer plug-in, to preserve transparency and maintain a view of transparency with other options. There are additional export options for the native.NET Translator plug-in. a1d647c40b

Once the software is activated (autocad.com is shown on the main page), you can download Autocad 2017 Crack by clicking the button of 'Open file'. Download and save the crack on your computer. After downloading the crack, Double-click on the crack file to install the crack. It will be installed. The crack is working and ready to use. Gastroschisis. Gastroschisis is the most common type of abdominal wall defect in the newborn. The most significant physical finding in the newborn with gastroschisis is the abdominal defect, which can occur with or without a bowel herniation. Perinatal management, which has evolved significantly over the past four decades, has reduced the morbidity and mortality associated with this condition. In the past, mortality rates ranged from 40% to 90% depending on the time of presentation and the severity of the defect. In the present report, the authors reviewed their experience with gastroschisis over the past 20 years, focusing on the current perinatal management of this condition and on the current classification of gastroschisis. The data from their institution were reviewed from 1988 to 2008. Thirtyseven infants (38% of all bowel-at-risk patients) were diagnosed prenatally with gastroschisis. Thirty-three (89%) were born at the tertiary-care neonatal intensive care unit. Twenty-three (62%) infants were born before the 24th week of gestation. The abdominal wall defect was closed in 24 (63%) infants, and the bowel was sewn to the abdominal wall in 14 (37%) infants. The mortality rate was 12.5%. The overall survival rate was 61%. The authors' review of their experience with gastroschisis indicates that the morbidity and mortality associated with this condition have decreased significantly over the past 20 years. The primary management goal is closure of the abdominal wall defect. The use of parenteral nutrition and early enteral feeding to support the developing intestine should be initiated as early as possible. Disciples News & Announcements 151607 Heavenly Father, we come before you today to bring thanksgiving for the abundant blessings we have received from the healing and protection of Your son, Jesus. As we come in to serve and share with those in need, may we always remember to be filled with gratitude. In Jesus name we pray, amen. The Office

What's New in the AutoCAD?

Change colors, lines, and fonts on the fly with the command to change fonts and colors. Use the AutoLISP and Undo command to customize all kinds of colors and lines. This new edition of AutoCAD brings you even more new features, enhancements and performance improvements. We've reimagined all the tools and revamped the user interface to make AutoCAD a smooth, intuitive and powerful experience that is easy to learn. Working with Views: In AutoCAD, you can view your drawings in the 3D space or on the 2D plane. With new features in AutoCAD 2023, you can now switch between two views at once. The bottom half of your drawing screen changes to show the elevation, while the top half of your drawing screen shows your plan view. You can even flip from one of the 2D views to

the 3D view, to switch between them. Previously, AutoCAD would automatically switch to the other 2D view. Now, you can choose from three different ways to switch: While you're editing your drawing, pressing the F3 key will switch to the other 2D view and the bottom half of your screen will show the elevation. (video: 1:38 min.) While you're editing your drawing, pressing the Tab key will switch to the other 2D view. Pressing Esc or choosing View>Snap mode will switch to the 3D view. You can now view your drawings in a projectlike way. It's as easy as looking at your Google calendar to see your work assignments. While your drawing is in the project view, you can change your view to look at the drawing as you would a paper-based project. In your drawing, you can open the Drawing View Settings dialog box to get an overview of your project, or open the Drawing View Settings dialog box and change the view to one of the other views. Drawing Annotations: When you annotate your drawings, you can type notes and comments directly into the drawing by using the Markup Markup command, or by typing directly into the drawing. Before you do, you can add your own special symbols like boxes, arrows, smileys, etc. The Markup Markup command lets you annotate and add graphics to your drawings. You can type text and graphics directly into the drawing. You can also add

**System Requirements:** 

Video Cards: Nvidia GeForce 8800 series or ATI Radeon HD4870 with 256 mb (as of 1.0.0.8) CPU: Intel Core 2 Duo RAM: 2 Gb DirectX: Version 9.0c Other: DirectX related hardware Sound Card: Windows Vista or XP + 5.1 sound system Size: 3.40 Gb License: Freeware Cityscape: Undergrowth was released